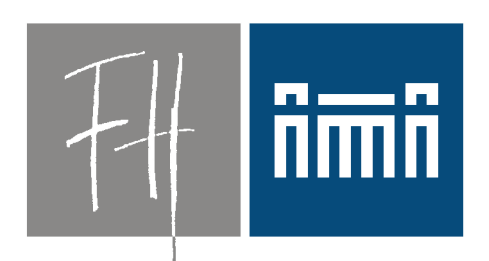

#### **Burgenland**

**Bildung im Herzen Europas.** 

Standardisierter Schuldesktop auf Basis von Virtualisierungslösungen

Dipl.-Ing. Dr. Robert Matzinger

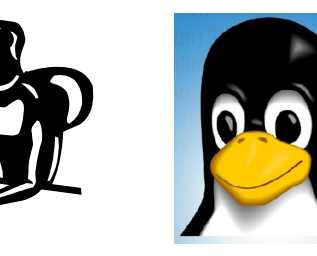

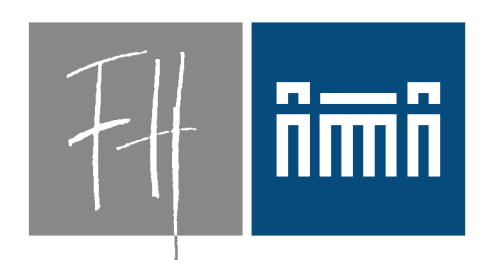

#### **Burgenland**

**Bildung im Herzen Europas.** 

Standardisierter Schuldesktop auf Basis von Virtualisierungslösungen Variabler

Dipl.-Ing. Dr. Robert Matzinger

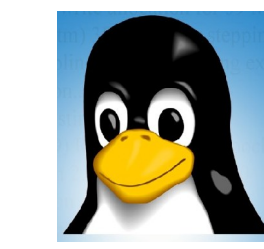

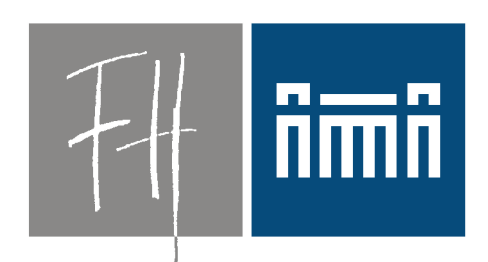

#### **Burgenland**

**Bildung im Herzen Europas.** 

#### Standardisierter Schuldesktop auf Basis von Open Source- Virtualisierungslösungen

Variabler

Dipl.-Ing. Dr. Robert Matzinger

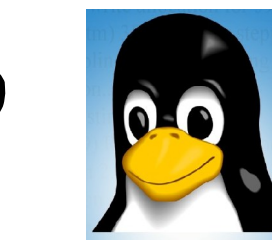

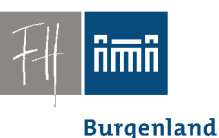

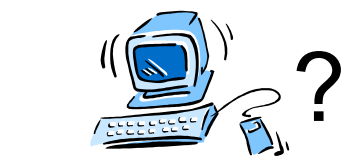

#### PCs in PC-Räumen und Schulklassen Installation?

- *Flexibel*
- *Einfach*
- *Zuverlässig*
- *Verschiedene Betriebssysteme*
- *Hardware-unabhängig*

#### Verschiedene Lösungen

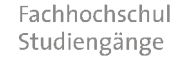

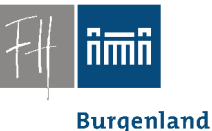

• Existierende und gewünschte:

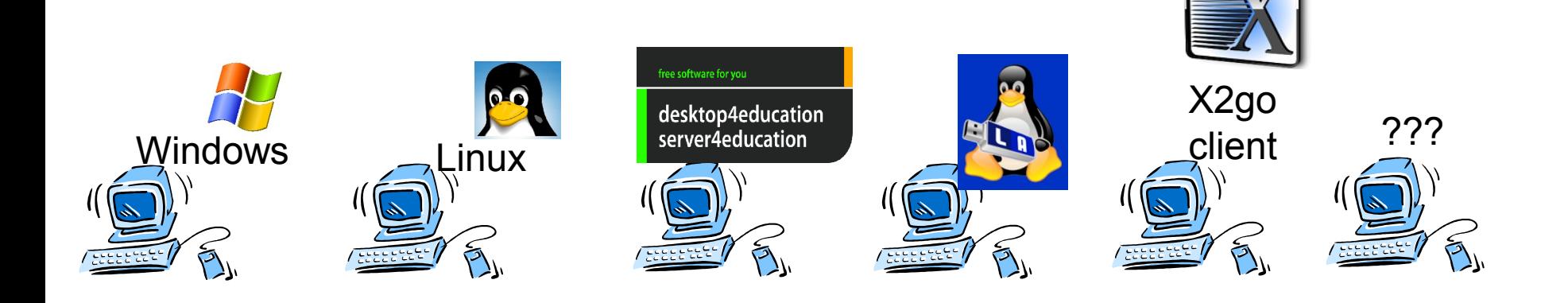

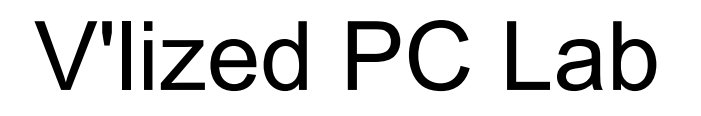

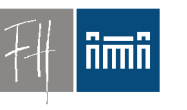

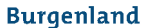

• Gemeinsames "Bett":

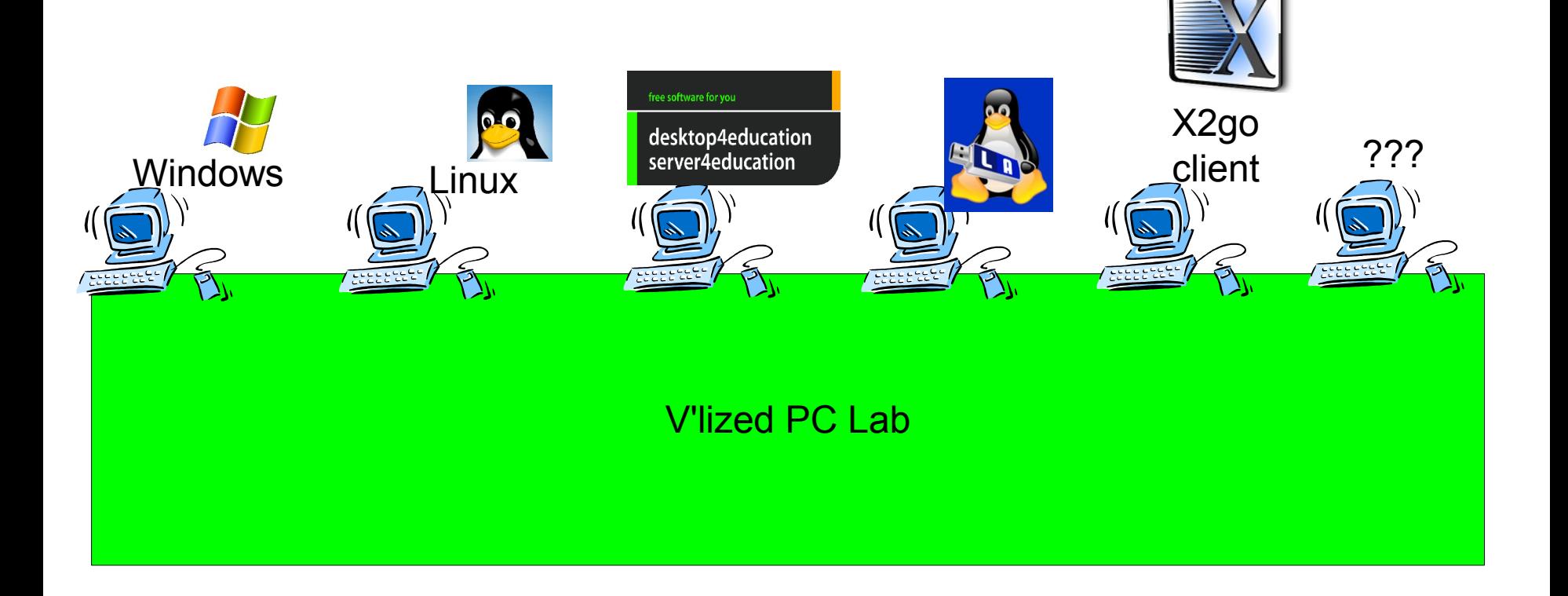

# Vorstellung: Robert Matzinger

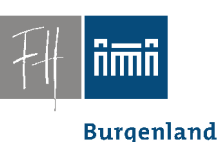

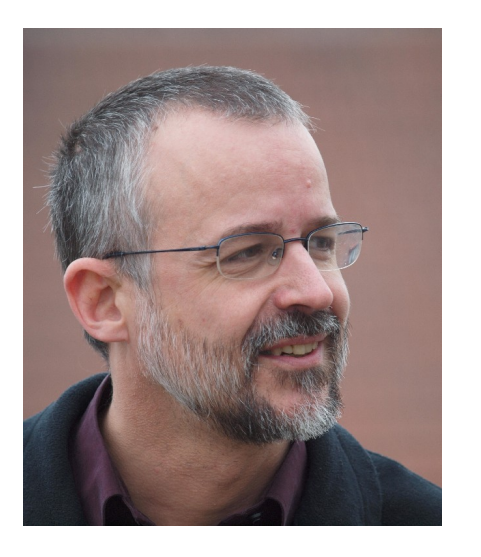

- Informatiker, Techniker
- Fachhochschulstudiengänge Burgenland
- "Internettechnologien"
- Unterrichtsfächer wie
	- *Objektorienters Programmieren*
	- *Handy-Programmierung mit Android*
	- *Software und Release Management*
	- *Multimedia-Systeme*
	- *Systemadministration, Datenbanken*
- PC-Räume:

– …

- VIEL unterschiedliche Software
- Administrative Rechte für Schüler

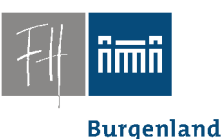

#### Philosophie:

#### **sed '1,\$ s/hightech/lowtech/'**

**Übersetzung:**

**low tech statt high tech**

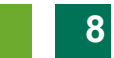

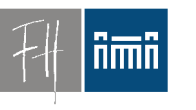

**Burgenland** 

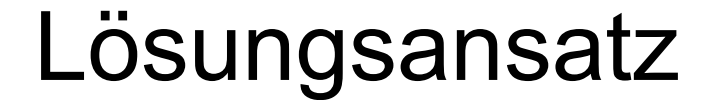

# *Virtualisierung*

# *Saubere Trennung Basissystem/Übungs-PC*

**Burgenland** 

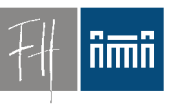

## Konzept: Übungsraumrechner

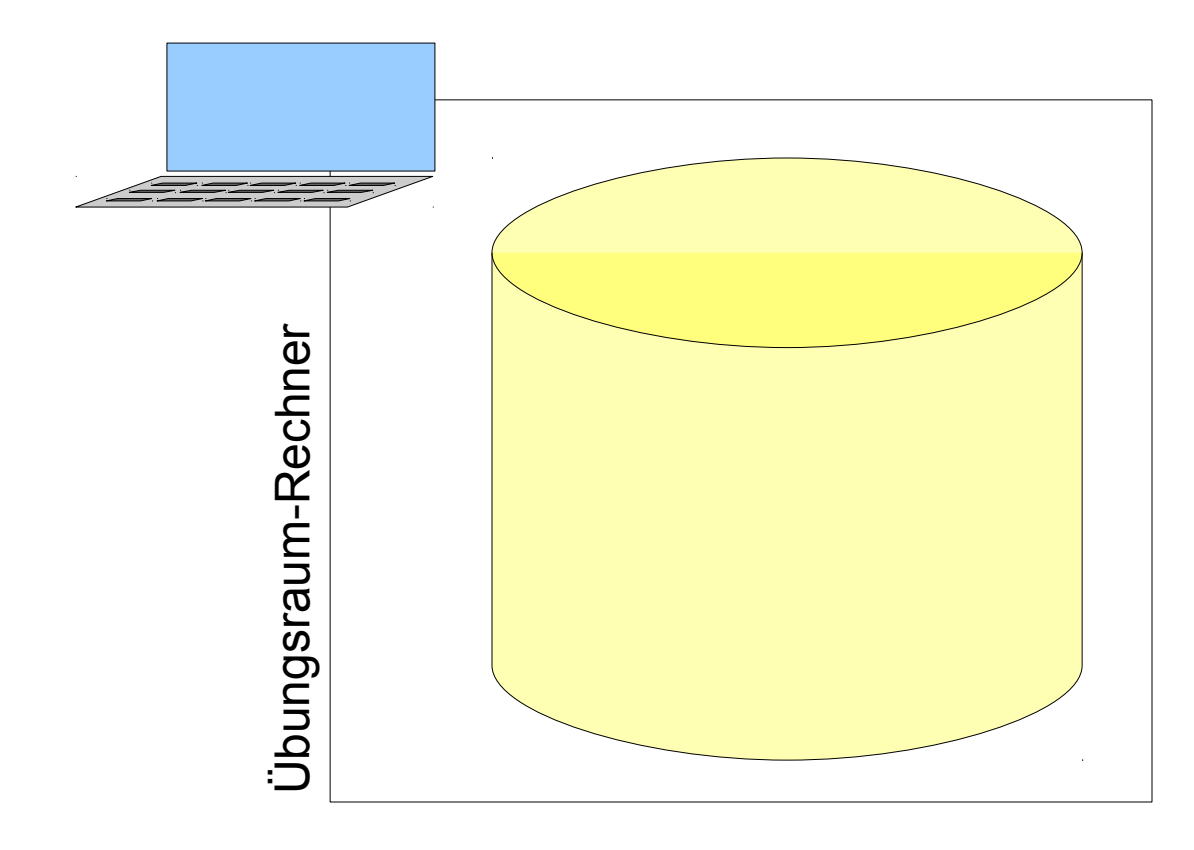

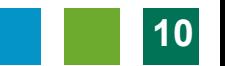

#### Konzept: Basissystem

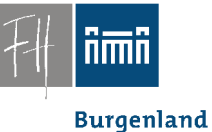

• **Schlankes Basis-System**

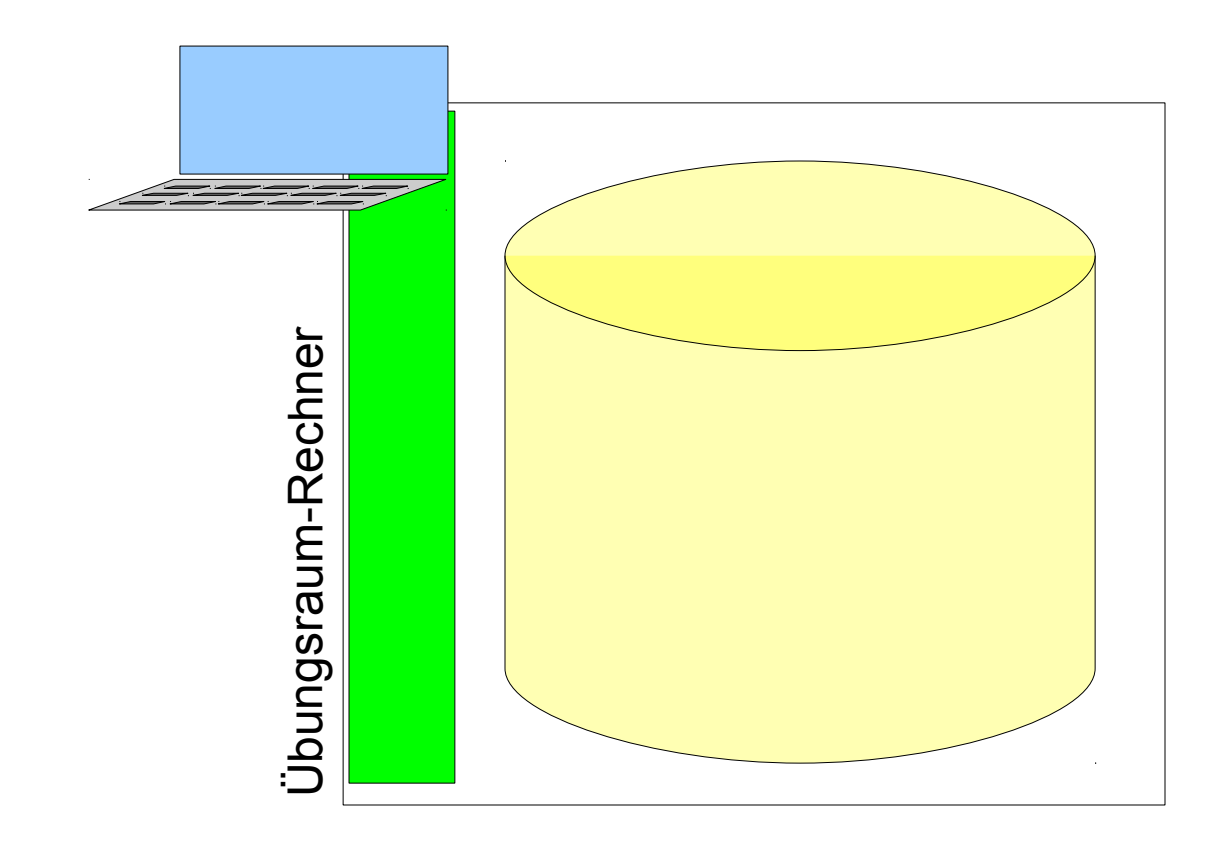

nmn

**Burgenland** 

## Konzept: Virtuelle Maschinen

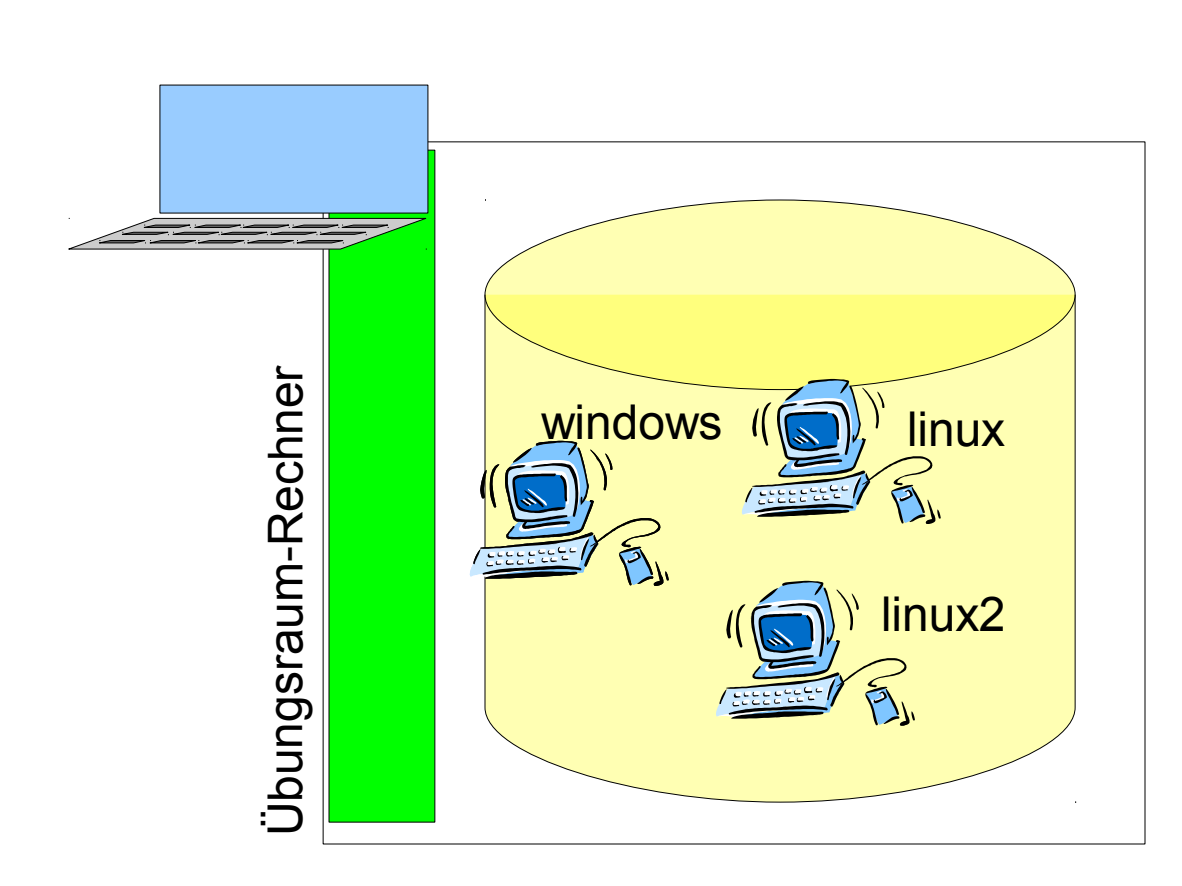

- **Schlankes** Basis-System
- **Images verschiedener Übungs-PCs auf der Festplatte**

## Konzept: Betrieb in Virtualisierung

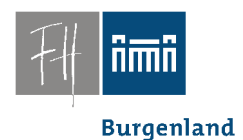

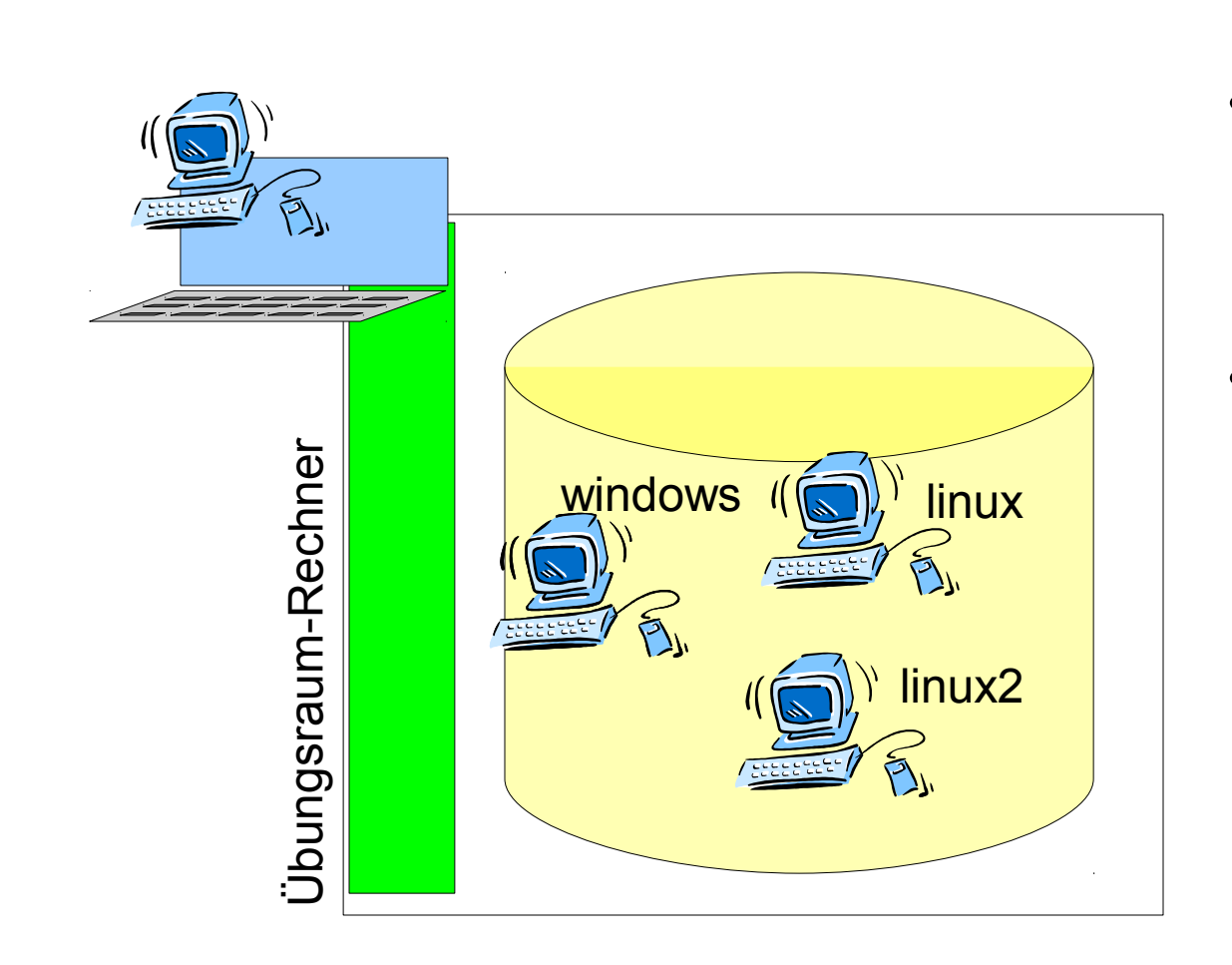

- **Schlankes** Basis-System
- **Images** verschiedener Übungs-PCs auf der Festplatte
- **Basissystem betreibt verfügbare Übungs-PCs**
	- **Images** bleiben unverändert.

#### Basissystem

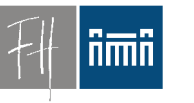

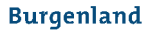

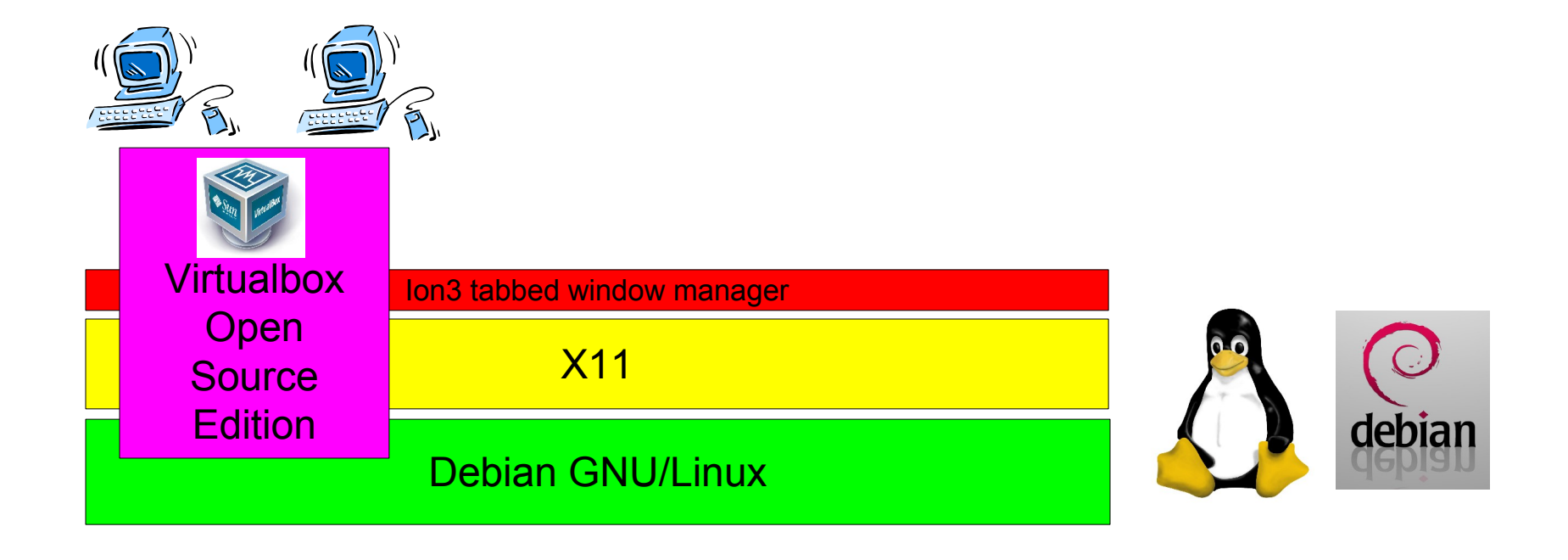

#### Screenshot: Start

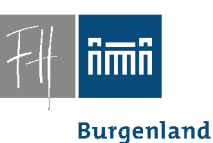

• Automatischer Start, kein Login, Menü

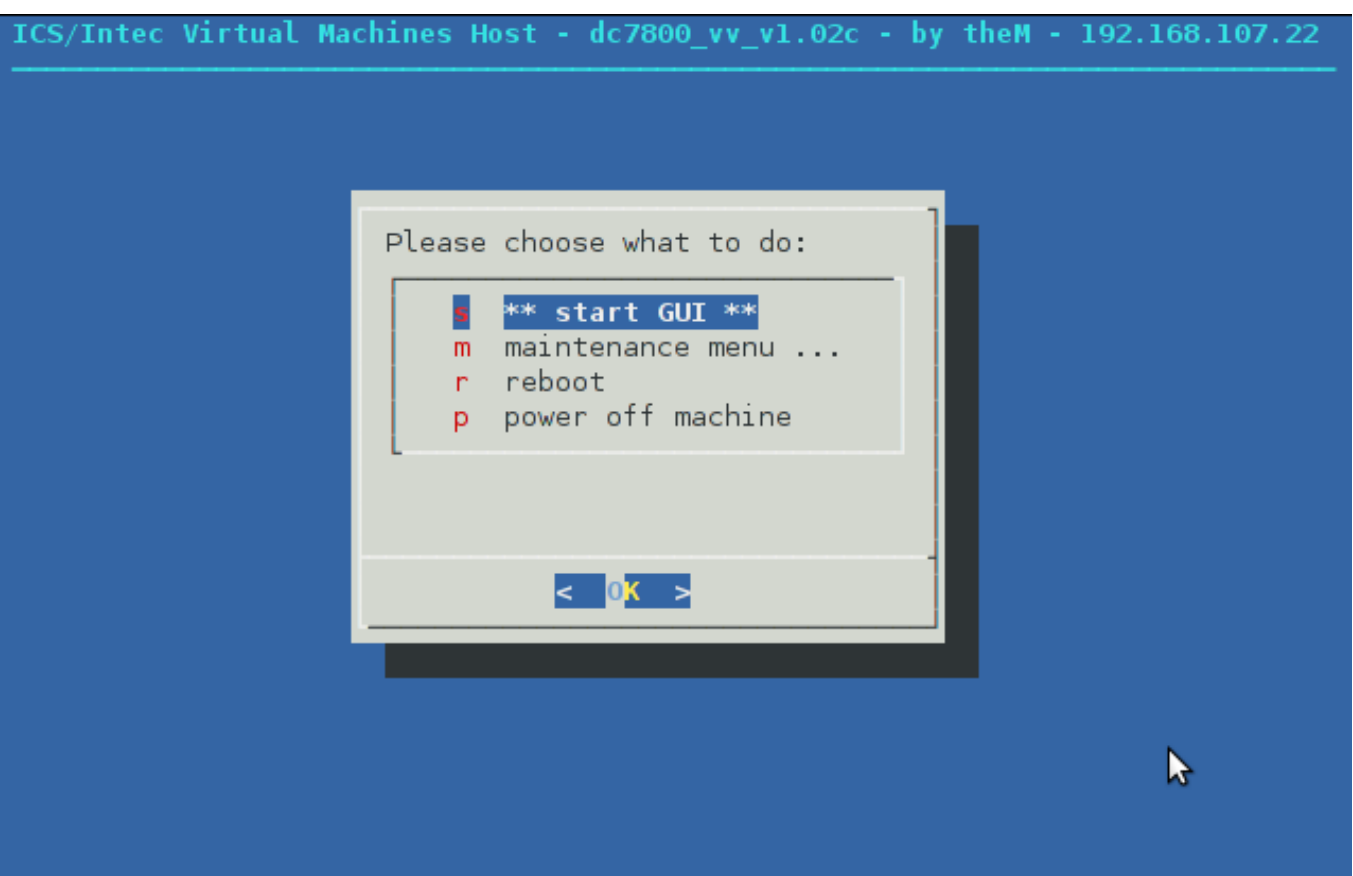

#### Screenshots: Auswahl VM

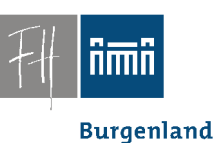

- Auswahlmenü virtueller Übungs-PCs
- Ion3: "tab or tile" Immer 100% Bildschirmfläche genutzt.

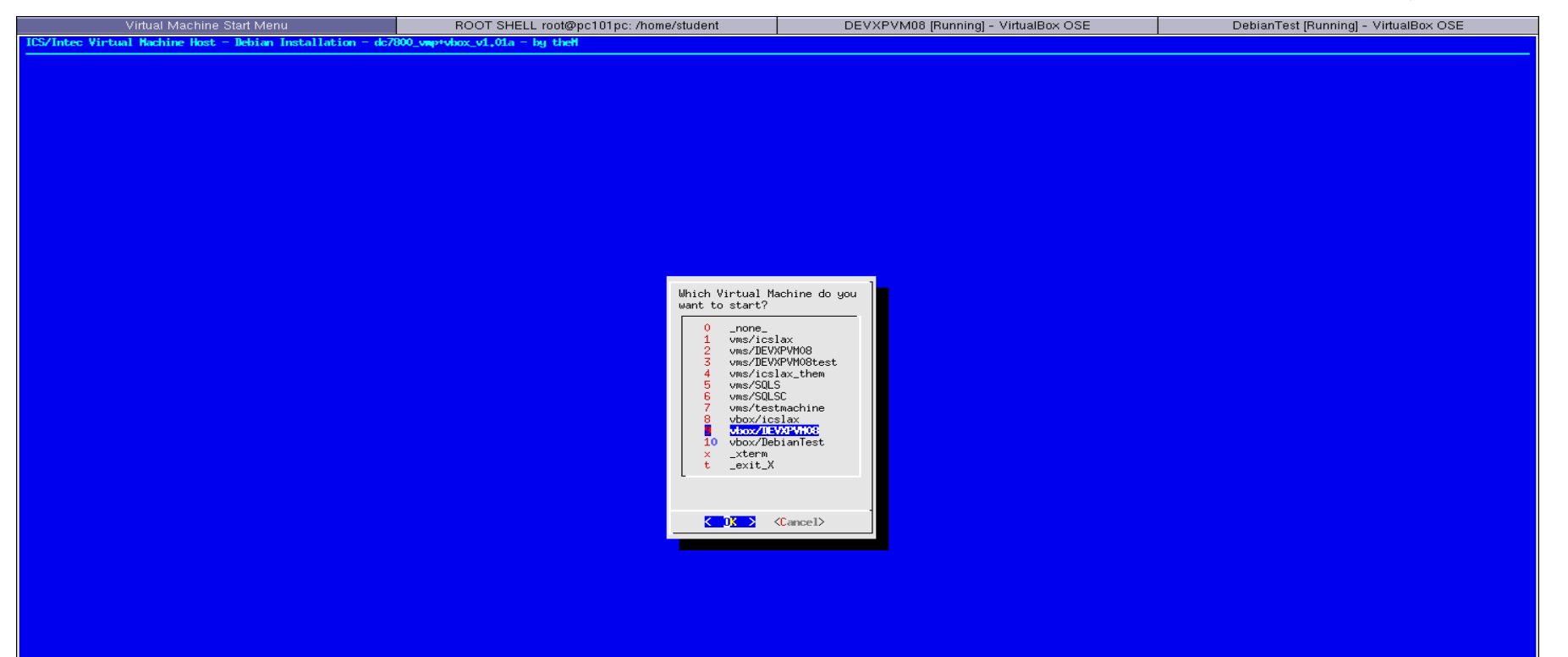

**Burgenland** 

**Timli** 

#### Screenshots: Windows als VM

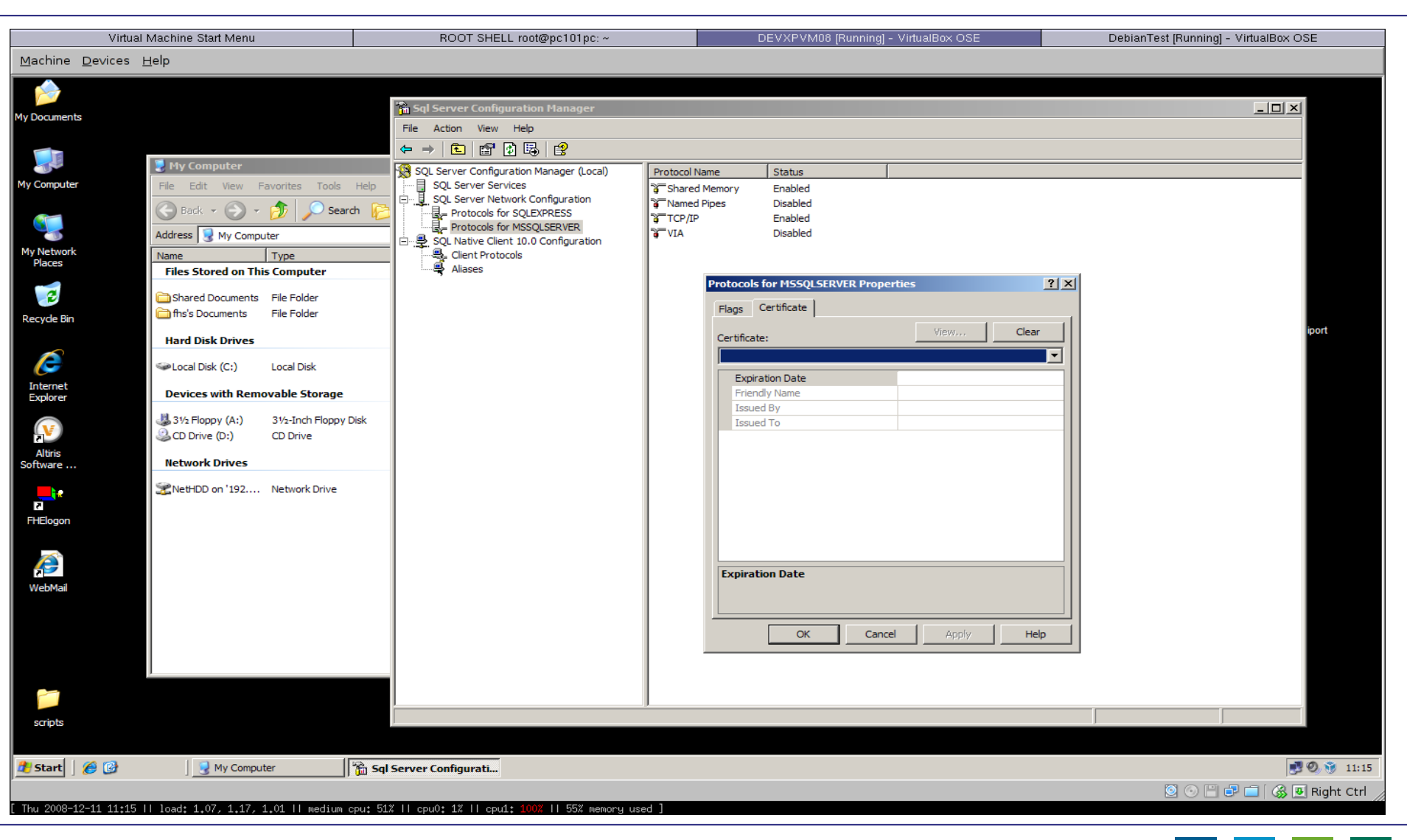

nmn

#### Screenshots: Debian Linux als VM

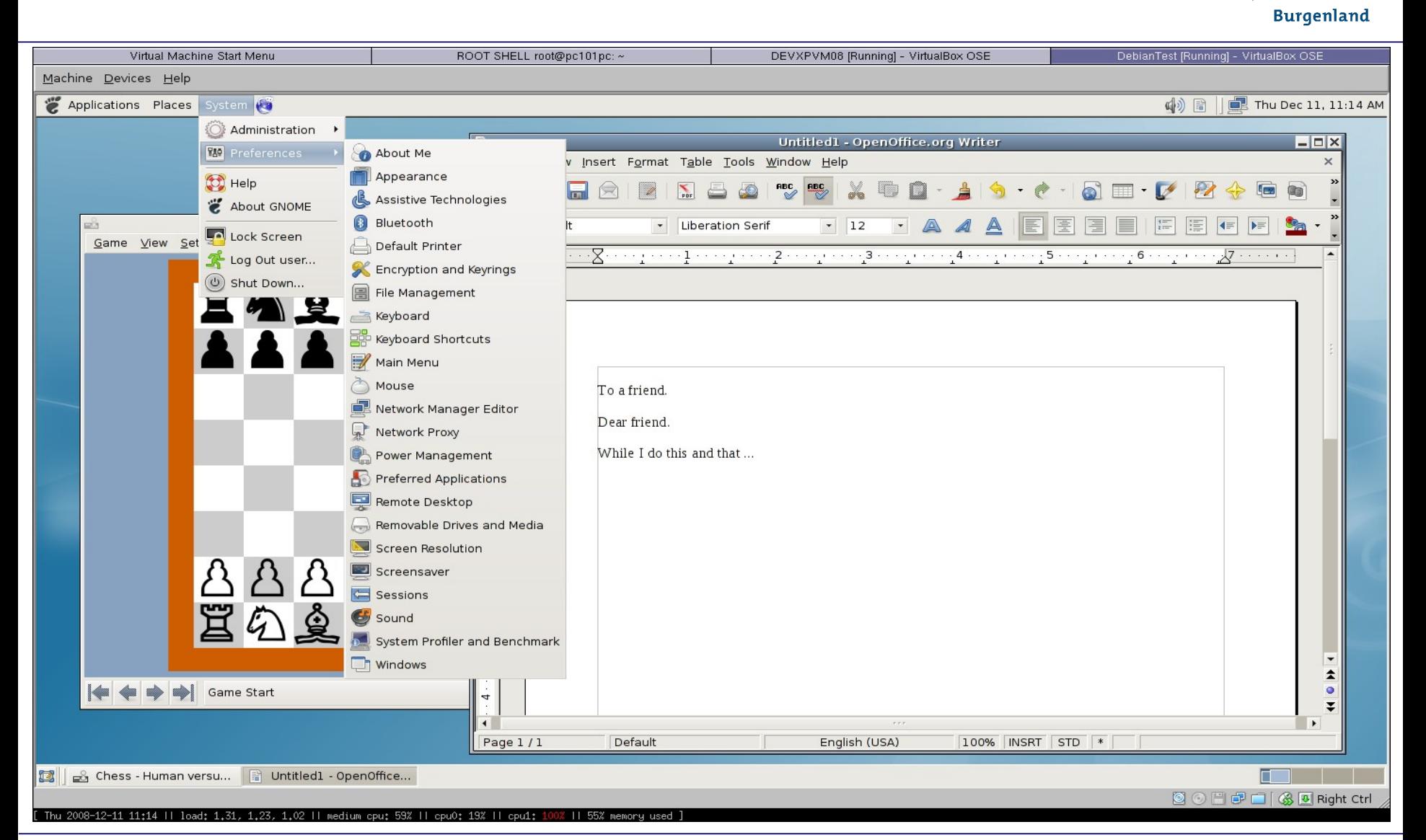

Dr. Robert Matzinger / V'lized PC Lab – Bildung Online, Hall 2011 **188 Contract Contract Contract Contract Contract Contract Contract Contract Contract Contract Contract Contract Contract Contract Contract Contract Contrac** 

**Burgenland** 

### Konzept: Rechte und Installation

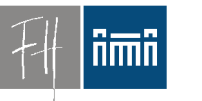

- Automatisches Reset:
	- Machine Restart == Reset
- Studenten können auf virtuellen Maschinen **root**-Rechte bekommen.
	- Temporäre Installationen kein Problem
	- Sysadmin-Übungen kein Problem
- Zugriff auf persönliche Daten über Netzwerklaufwerken

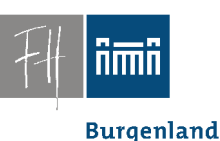

## Konzept: Erstellung von VMs

- Einige Standard-VMs
	- Windows mit Standard-Software
	- Debian GNU/Linux mit Standard-Software
- *Andere virtuelle Maschinen werden vom jeweiligen Vortragenden erstellt*:

– Spezialwissen!

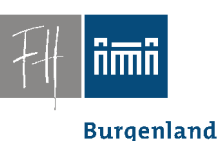

#### "Hausübungen"

• Studenten können virtuelle Maschinen auch auf ihren eigenen PCs und Notebooks verwenden.

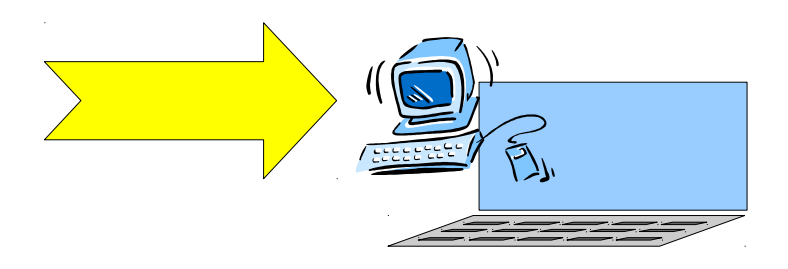

• Virtualbox gibt es für Linux, Windows, Mac

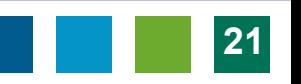

**Burgenland** 

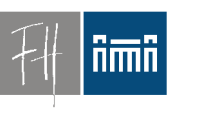

#### **Hardware**

- Übungsraum PCs:
	- $-3$  GHz
	- 4 GByte RAM
- Macht gleichzeitigen Betrieb von  $3 - 4$

virtuellen Maschinen möglich.

• Für Betrieb von einer virtuellen Maschine genügen PCs ab 1,5 GHz, 1 GB.

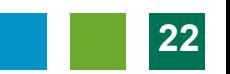

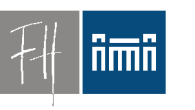

**Burgenland** 

#### Verteilung?

#### Problem: Verteilung virtueller Maschinen

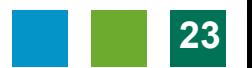

**Burgenland** 

ñmñ

## Verteilung virtueller Maschinen

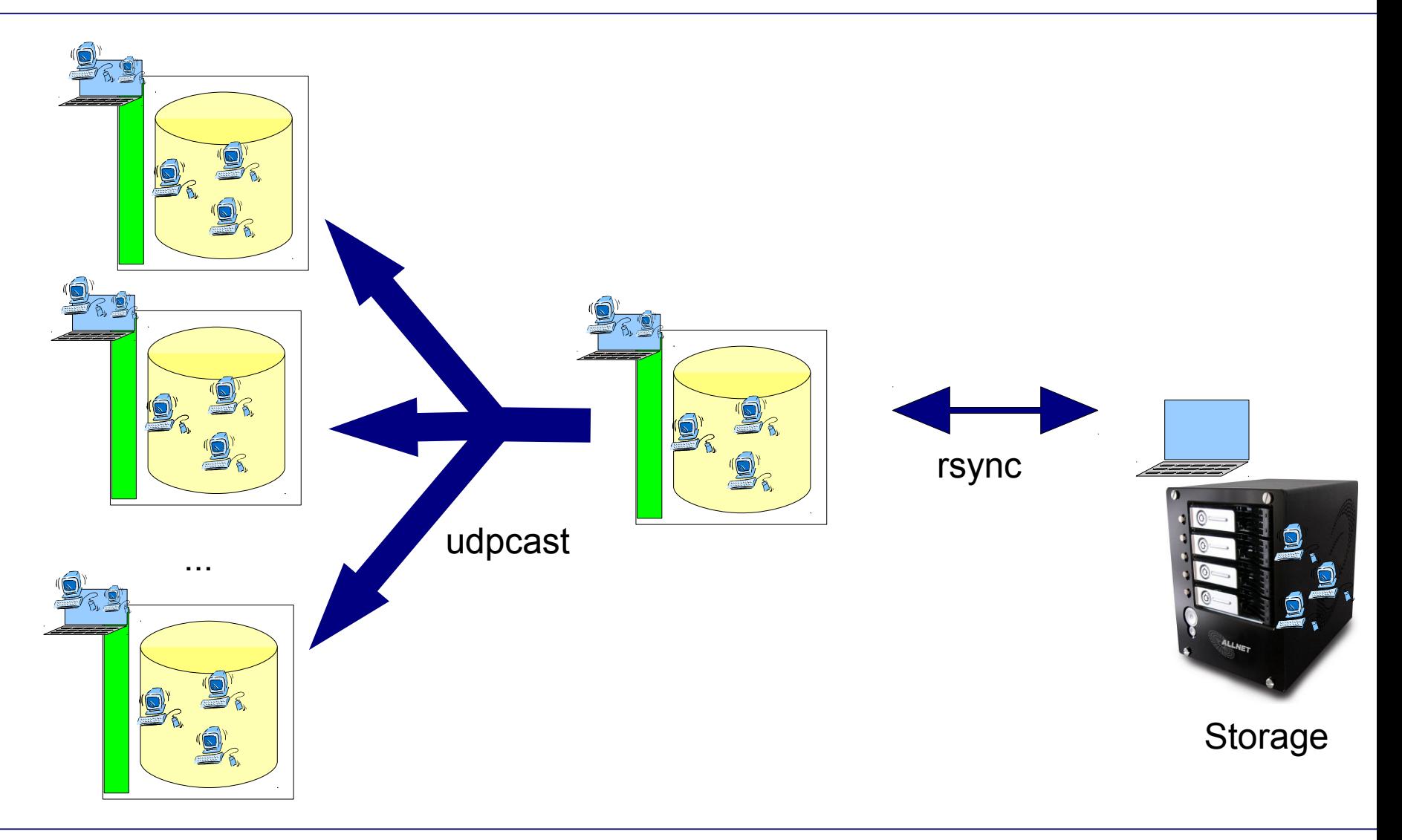

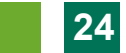

**Burgenland** 

ñmñ

## Verteilung virtueller Maschinen

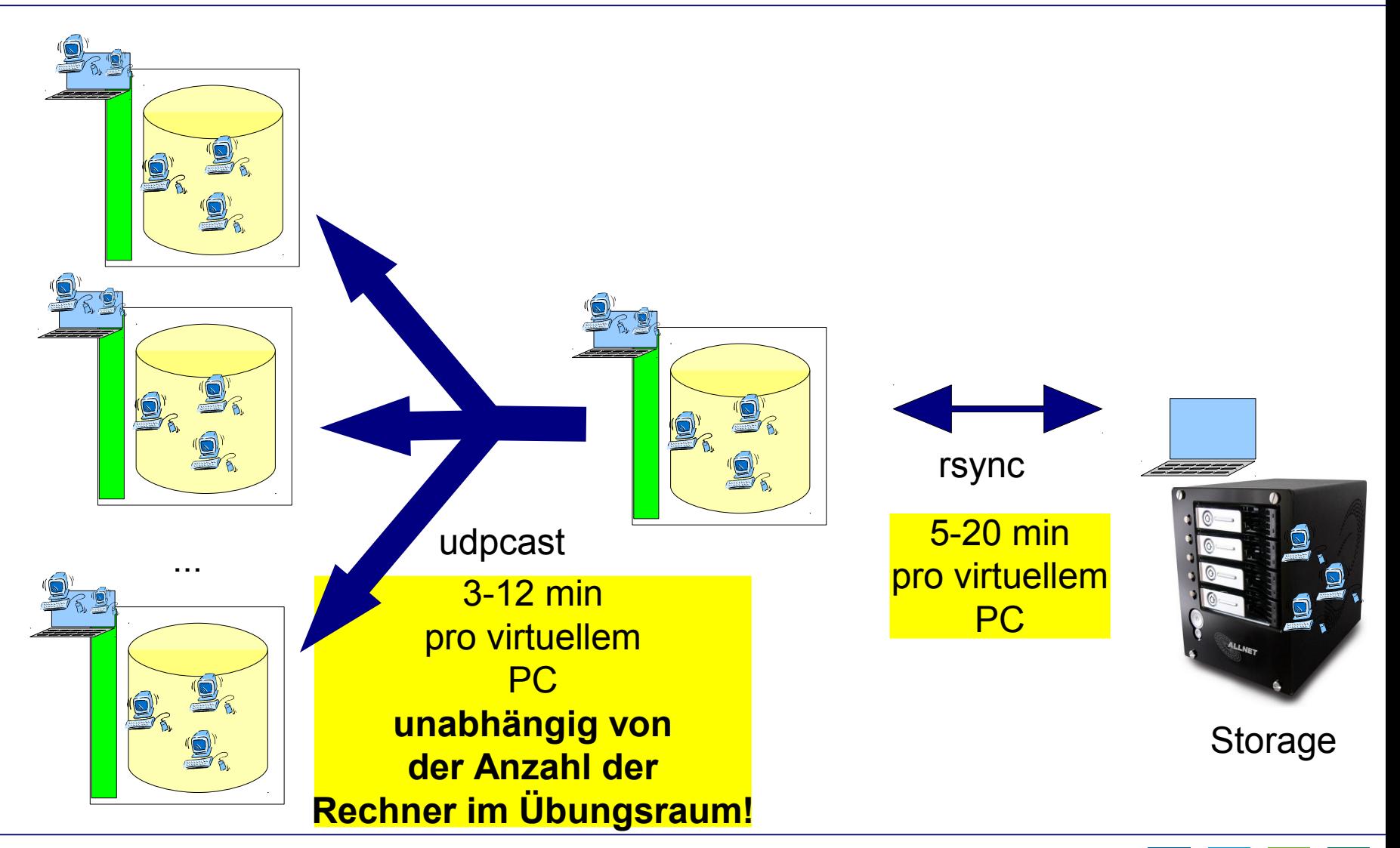

**Burgenland** 

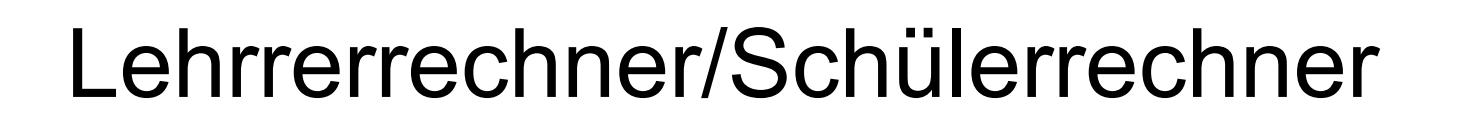

- Lehrerrechner und **sind gleich** Schülerrechner
- Einmal: Registrierung
- Danach: Zentrale Administration vom Lehrerrechner aus
	- Reset
	- Maschinen nachladen
	- Reboot, Shutdown

#### **nmn**

**Burgenland** 

#### Administration einzelner PCs

• Maintenance Menu:

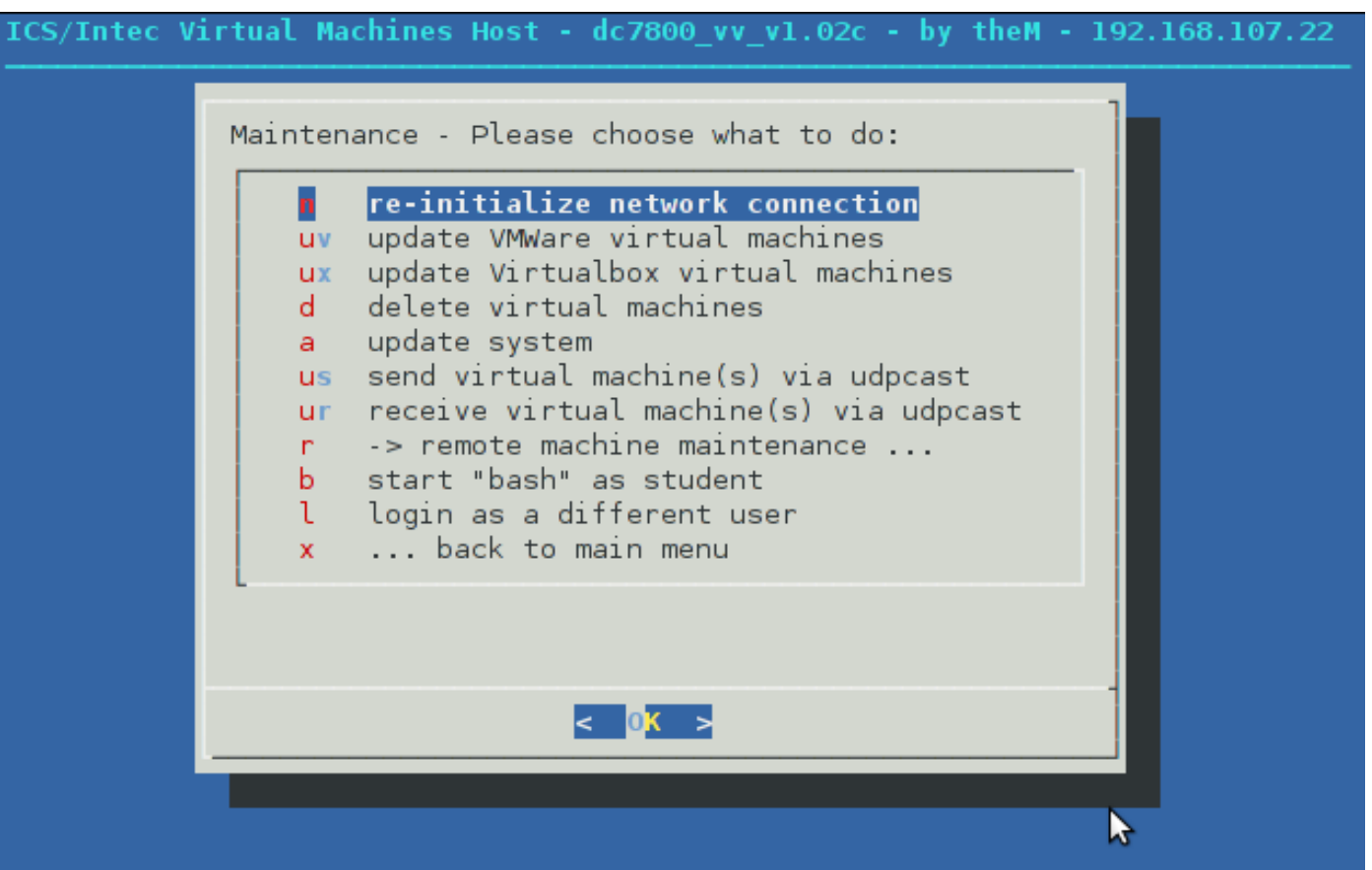

#### Zentrale Administration

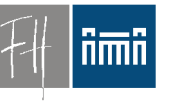

**Burgenland** 

• Remote Maintenance Menü:

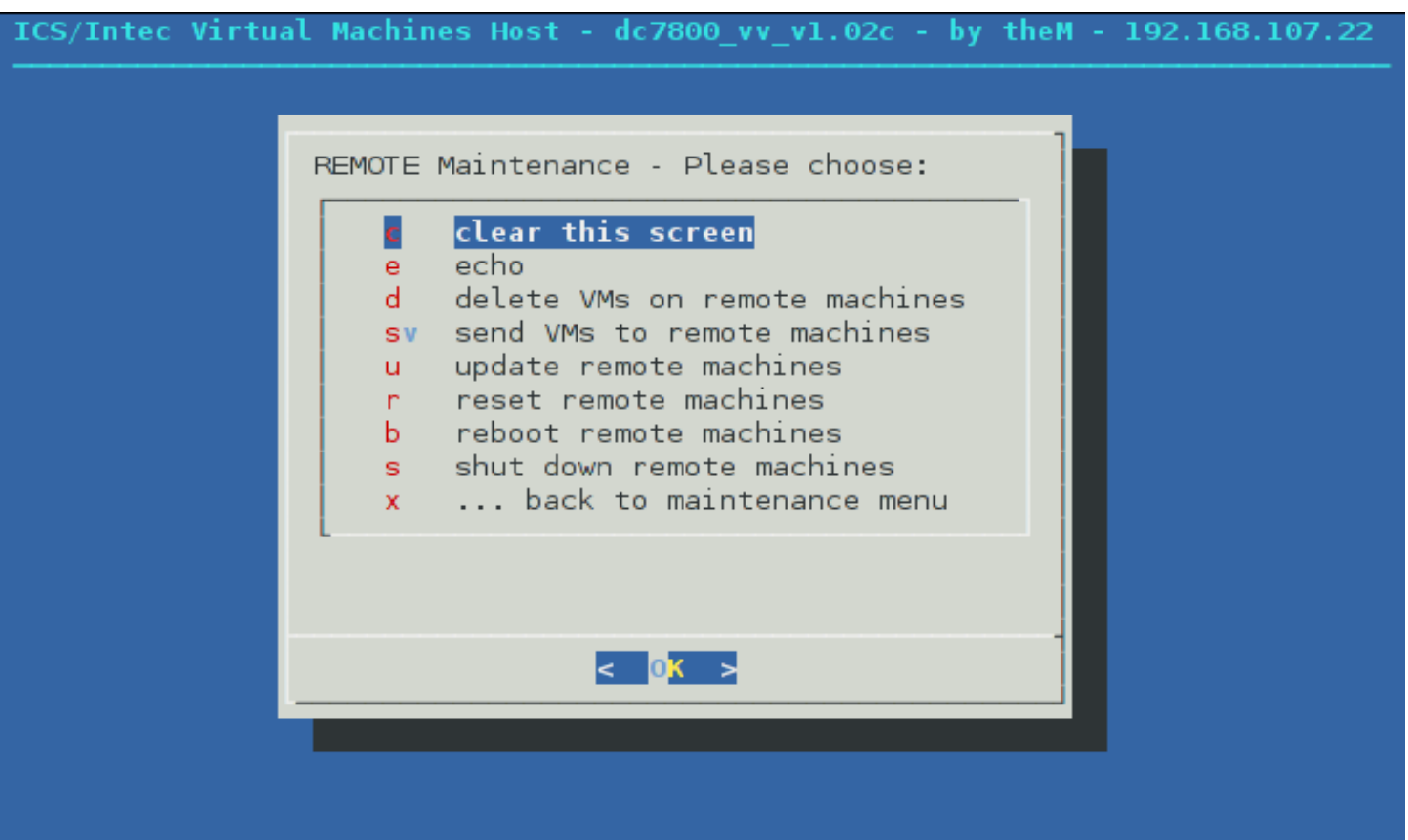

#### Schülerrechner auf Projektor durchschalten

Fachhochschul Studiengänge

**Burgenland** 

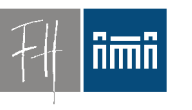

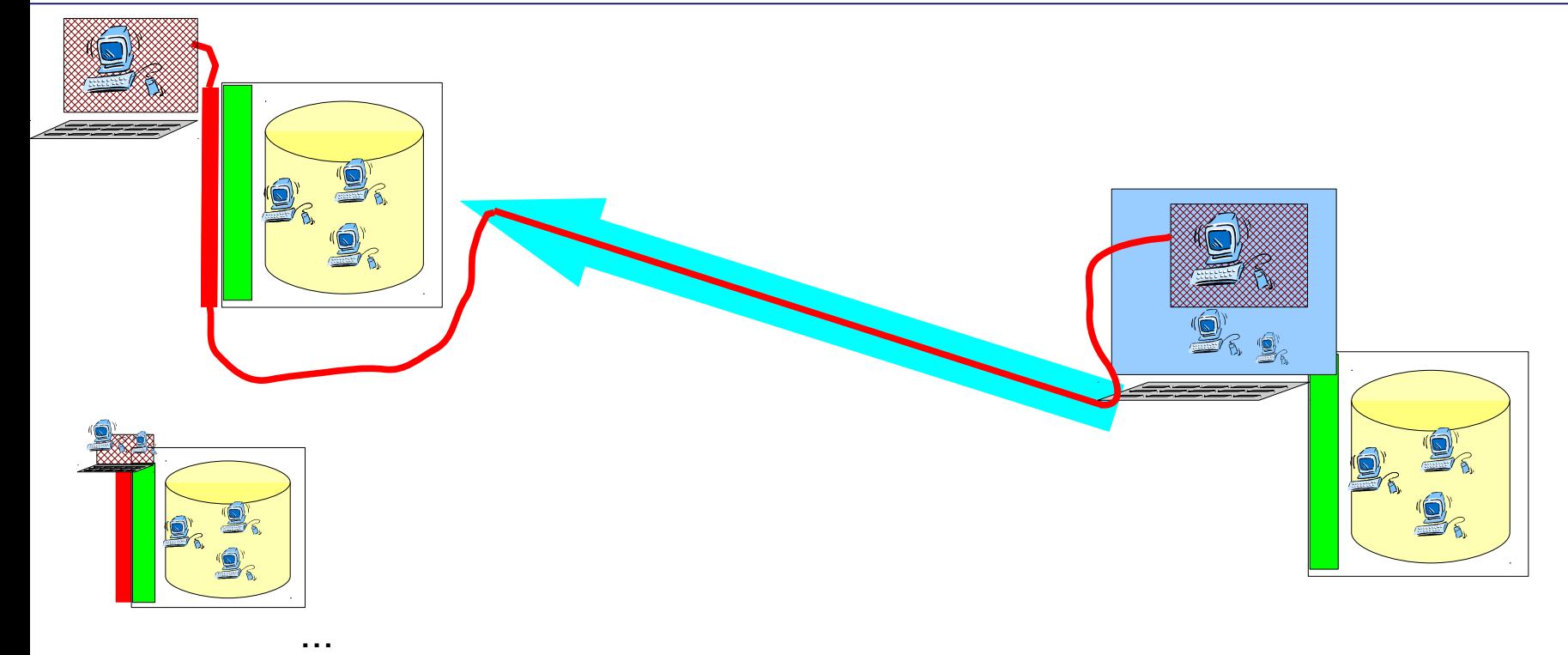

• Implementierung im Basissystem – Unabhängig vom (virtuellen) Übungsrechne

#### Installation Basissystem

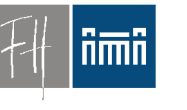

**Burgenland** 

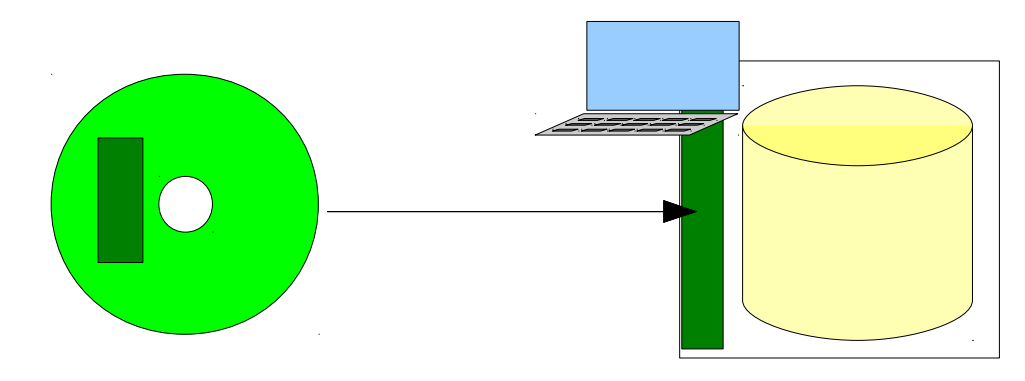

• Installations-CD oder -USB-Stick

– Adaptierungen enthalten

- Installiert Basissystem ohne Eingaben und ohne Netzwerk in 3-10 min.
- Einfache Störungsbehebung auch für Laien

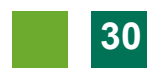

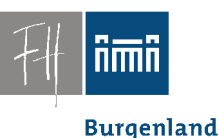

#### Integration Terminal-Services, Integration mit anderen Projekten, *BMUKK-Projekt MinR Robert Kristöfl*

#### *Unterstützung/Partner:*  **Volker Traxler (TGM)**

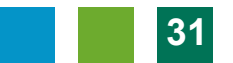

#### Terminallösung, X2go

Fachhochschul Studiengänge

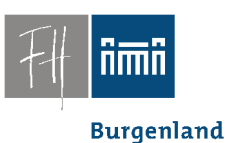

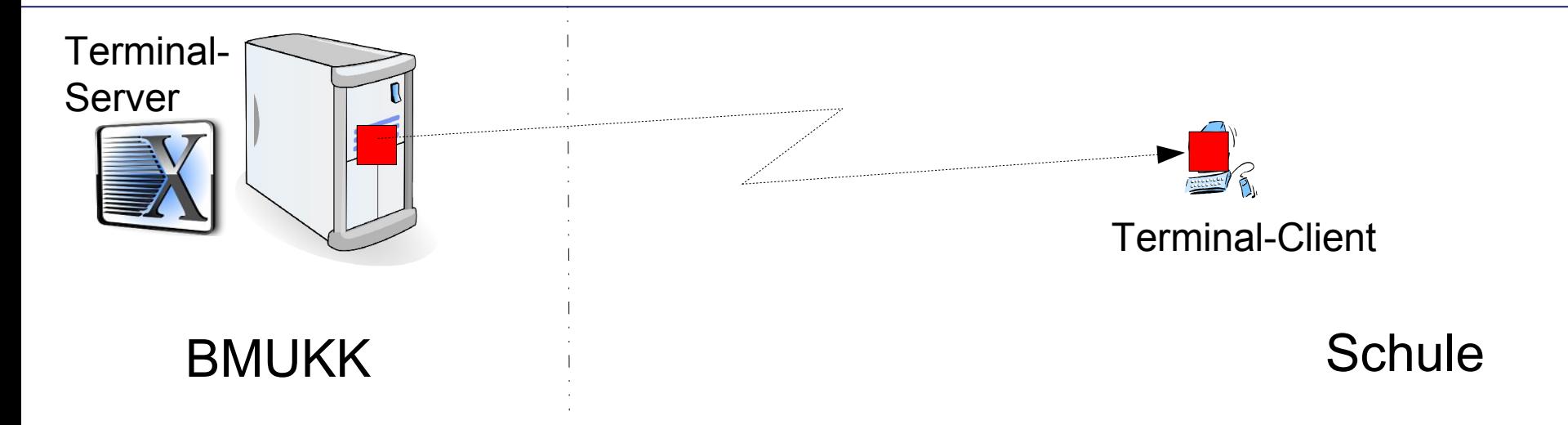

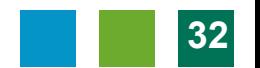

### Terminallösung, X2go

Fachhochschul Studiengänge

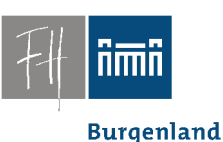

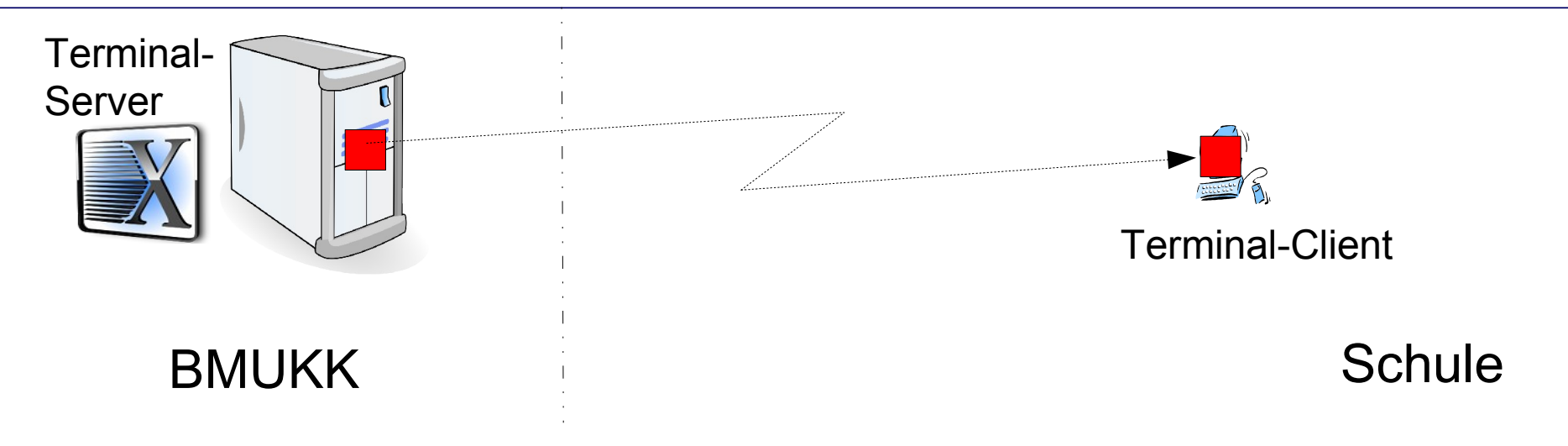

- X2go
	- Client (Linux, Windows, Mac, …)
	- Server (Cluster, Load Balancing, LDAP, …)
	- Open Source

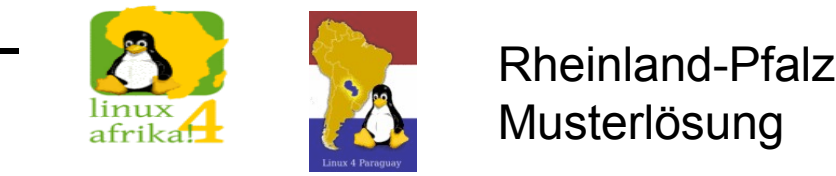

#### Terminallösung, Integration Einfaches Terminal Service

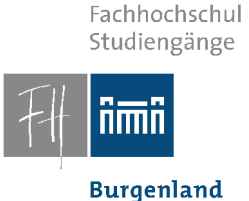

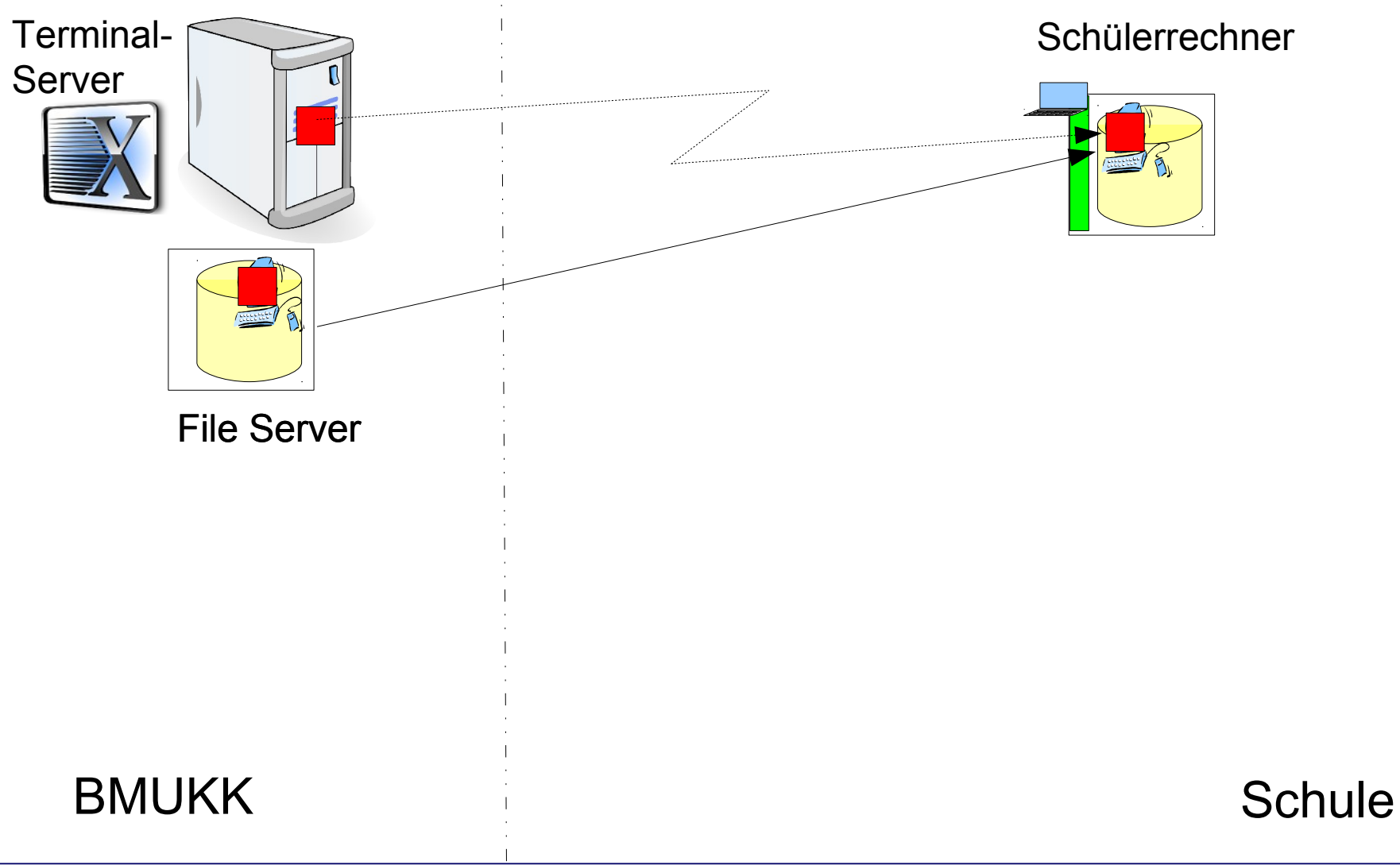

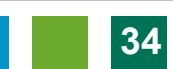

#### Terminallösung, Integration Eigene VMs, File Server

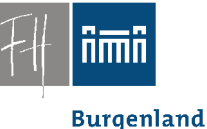

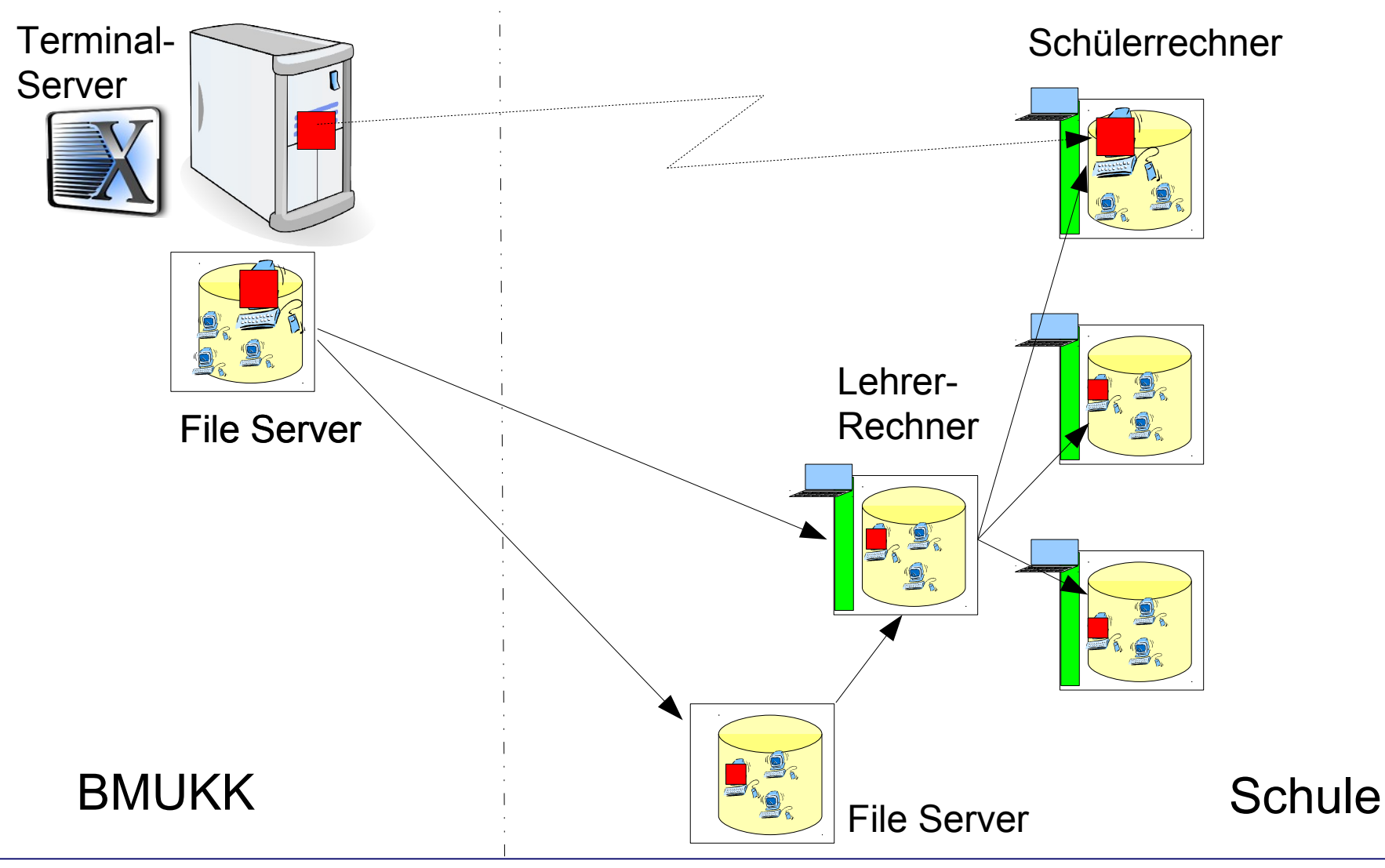

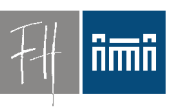

#### Migration?

**Burgenland** 

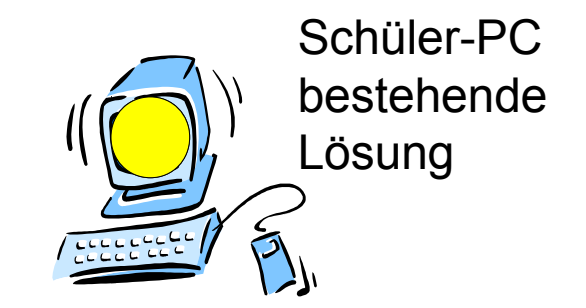

• Was nun?

#### Integration, Migration

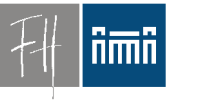

**Burgenland** 

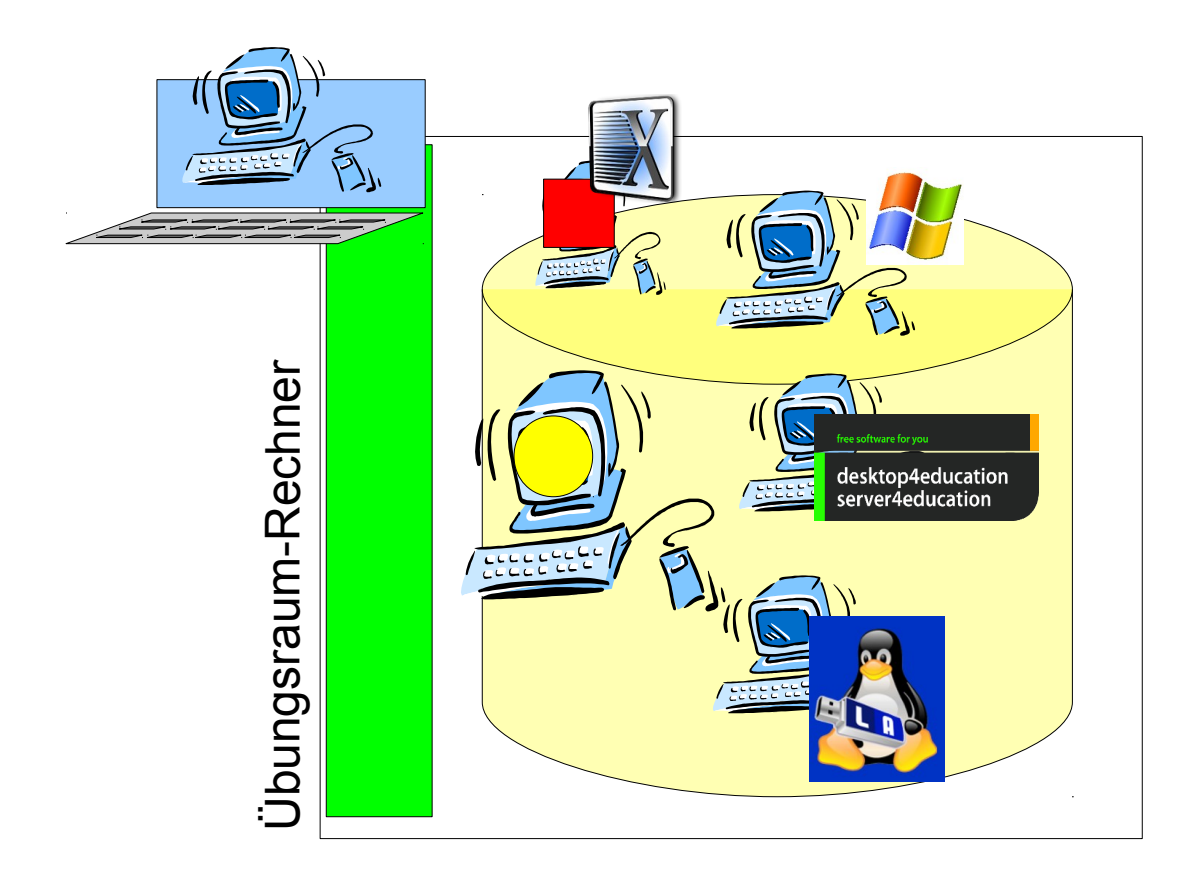

# **Burgenland**

## Erfahrung: + (!)

- Konsequente Virtualisierung
	- Basissystem ist "Basis" und sonst nichts
	- Alle Übungs-PCs gleichberechtigt
- Stabilität!!!
- Schnell(st)e Wiederherstellung
	- Selbsthilfe der Studierenden möglich
- Migration auf neue Hardware leicht
- Neue VMs schnell aus alten erstellt
- ==> Rasche Reaktion auf neue Anforderungen

#### Status, Kontakt

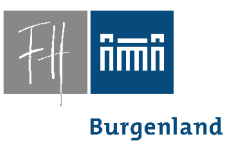

- Status: In Betrieb seit 2009  $\rightarrow$  DEMO
- Derzeit Redesign in Arbeit –Verfügbar ab Sommer
- Email:

```
robert
 (d\otimes l)\mathsf{matzinger}(a)fh-burgenland
(d \otimes l)
```
# V'lized PC Lab auf einen Blick

- Saubere Trennung Basissystem/Übungs-PC
- Reine Open Source Lösung! Keine Lizenzkosten
- Läuft auf Standard PCs
- Stabile Übungsumgebung, auch für Sysadmin-Übungen
- Kein schnelles Netzwerk erforderlich
- Schnelle Basisinstallation
	- Live CD, Live USB
- Schnelle Verteilung der virtuellen Maschinen – Udp, beliebig viele PCs
- Einfache Menüs, von Laien bedienbar
- Zentrale Administration vom Vortragenden-PC
- Durchschalten auf den Vortragenden-PC (Projektor) – Unabhängig von SW und Betriebssysteme
- Studenten-Selbsthilfe während des Unterrichts möglich

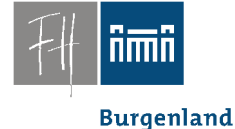

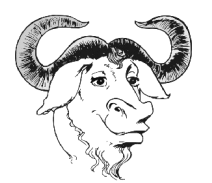

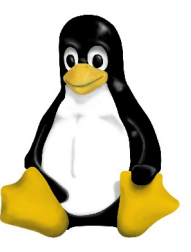

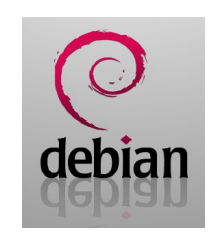

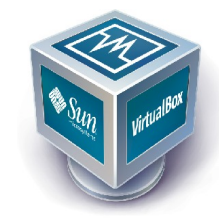